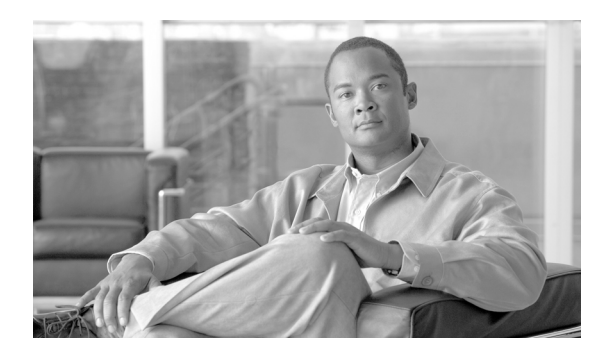

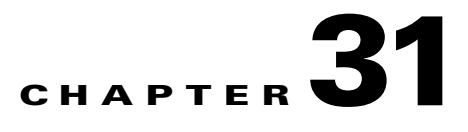

# **Configuring SNMP**

This chapter describes how to configure the Simple Network Management Protocol (SNMP) on the Catalyst 3750 Metro switch.

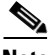

**Note** For complete syntax and usage information for the commands used in this chapter, see the switch command reference for this release and the *Cisco IOS Commands Master List, Release 12.2* at this URL: [http://www.cisco.com/en/US/products/sw/iosswrel/ps1835/products\\_product\\_indices\\_list.html](http://www.cisco.com/en/US/products/sw/iosswrel/ps1835/products_product_indices_list.html) For commands for MIB bulk statistics data collection and process MIB configuration, see the *Cisco IOS Commands Master List, Release 12.4,* at this URL: [http://www.cisco.com/en/US/products/ps6350/products\\_product\\_indices\\_list.html](http://www.cisco.com/en/US/products/ps6350/products_product_indices_list.html)

This chapter consists of these sections:

- **•** [Understanding SNMP, page 31-1](#page-0-0)
- **•** [Configuring SNMP, page 31-6](#page-5-0)
- **•** [Displaying SNMP Status, page 31-20](#page-19-0)

### <span id="page-0-0"></span>**Understanding SNMP**

SNMP is an application-layer protocol that provides a message format for communication between managers and agents. The SNMP system consists of an SNMP manager, an SNMP agent, and a MIB. The SNMP manager can be part of a network management system (NMS) such as CiscoWorks. The agent and MIB reside on the switch. To configure SNMP on the switch, you define the relationship between the manager and the agent.

The SNMP agent contains MIB variables whose values the SNMP manager can request or change. A manager can get a value from an agent or store a value into the agent. The agent gathers data from the MIB, the repository for information about device parameters and network data. The agent can also respond to a manager's requests to get or set data.

An agent can send unsolicited traps to the manager. Traps are messages alerting the SNMP manager to a condition on the network. Traps can mean improper user authentication, restarts, link status (up or down), MAC address tracking, closing of a Transmission Control Protocol (TCP) connection, loss of connection to a neighbor, or other significant events.

Although the switch does not support the Cisco Data Collection MIB, starting with Cisco IOS Release 12.2(37)SE, you can use the command-line interface to periodically transfer selected MIB data to specified NMS stations. Starting with this release, you can also configure a Cisco Process MIB CPU threshold table.

Г

This section includes information about these topics:

- [SNMP Versions, page 31-2](#page-1-0)
- **•** [SNMP Manager Functions, page 31-3](#page-2-0)
- **•** [SNMP Agent Functions, page 31-4](#page-3-0)
- **•** [SNMP Community Strings, page 31-4](#page-3-1)
- **•** [Using SNMP to Access MIB Variables, page 31-4](#page-3-2)
- **SNMP** Notifications, page 31-5
- **•** [SNMP ifIndex MIB Object Values, page 31-5](#page-4-1)
- **•** [MIB Data Collection and Transfer, page 31-6](#page-5-1)

#### <span id="page-1-0"></span>**SNMP Versions**

This software release supports these SNMP versions:

- **•** SNMPv1—The Simple Network Management Protocol, a Full Internet Standard, defined in RFC 1157.
- **•** SNMPv2C replaces the Party-based Administrative and Security Framework of SNMPv2Classic with the community-string-based Administrative Framework of SNMPv2C while retaining the bulk retrieval and improved error handling of SNMPv2Classic. It has these features:
	- **–** SNMPv2—Version 2 of the Simple Network Management Protocol, a Draft Internet Standard, defined in RFCs 1902 through 1907.
	- **–** SNMPv2C—The community-string-based Administrative Framework for SNMPv2, an Experimental Internet Protocol defined in RFC 1901.
- **•** SNMPv3—Version 3 of the SNMP is an interoperable standards-based protocol defined in RFCs 2273 to 2275. SNMPv3 provides secure access to devices by authenticating and encrypting packets over the network and includes these security features:
	- **–** Message integrity—ensuring that a packet was not tampered with in transit
	- **–** Authentication—determining that the message is from a valid source
	- **–** Encryption—mixing the contents of a package to prevent it from being read by an unauthorized source.

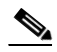

**Note** To select encryption, enter the **priv** keyword. This keyword is available only when the crypto (encrypted) software image is installed.

Both SNMPv1 and SNMPv2C use a community-based form of security. The community of managers able to access the agent's MIB is defined by an IP address access control list and password.

SNMPv2C includes a bulk retrieval mechanism and more detailed error message reporting to management stations. The bulk retrieval mechanism retrieves tables and large quantities of information, minimizing the number of round-trips required. The SNMPv2C improved error-handling includes expanded error codes that distinguish different kinds of error conditions; these conditions are reported through a single error code in SNMPv1. Error return codes in SNMPv2C report the error type.

SNMPv3 provides for both security models and security levels. A security model is an authentication strategy set up for a user and the group within which the user resides. A security level is the permitted level of security within a security model. A combination of the security level and the security model determine which security mechanism is used when handling an SNMP packet. Available security models are SNMPv1, SNMPv2C, and SNMPv3.

[Table 31-1](#page-2-1) identifies the characteristics of the different combinations of security models and levels.

**Model Level Authentication Encryption Result** SNMPv1 | noAuthNoPriv | Community string | No | Uses a community string match for authentication. SNMPv2C noAuthNoPriv Community string No Uses a community string match for authentication. SNMPv3 | noAuthNoPriv | Username No | Uses a username match for authentication. SNMPv3 authNoPriv MD5 or SHA No Provides authentication based on the HMAC-MD5 or HMAC-SHA algorithms. SNMPv3 authPriv (requires the cryptographic software image) MD5 or SHA **DES** Provides authentication based on the HMAC-MD5 or HMAC-SHA algorithms. Provides DES 56-bit encryption in addition to authentication based on the CBC-DES (DES-56) standard.

<span id="page-2-1"></span>*Table 31-1 SNMP Security Models and Levels*

You must configure the SNMP agent to use the SNMP version supported by the management station. Because an agent can communicate with multiple managers, you can configure the software to support communications using SNMPv1, and SNMPv2C, and SNMPv3 protocols.

#### <span id="page-2-2"></span><span id="page-2-0"></span>**SNMP Manager Functions**

The SNMP manager uses information in the MIB to perform the operations described in [Table 31-2.](#page-2-2)

| <b>Operation</b>              | <b>Description</b>                                                                                                    |
|-------------------------------|----------------------------------------------------------------------------------------------------|
| get-request                   | Retrieves a value from a specific variable.                                                                                                    |
| get-next-request              | Retrieves a value from a variable within a table. <sup>1</sup>                                                                                   |
| get-bulk-request <sup>2</sup> | Retrieves large blocks of data, such as multiple rows in a table, that would<br>otherwise require the transmission of many small blocks of data. |
| get-response                  | Replies to a get-request, get-next-request, and set-request sent by an NMS.                                                                      |
| set-request                   | Stores a value in a specific variable.                                                                                                    |
| trap                          | An unsolicited message sent by an SNMP agent to an SNMP manager when some<br>event has occurred.                                                 |

*Table 31-2 SNMP Operations*

1. With this operation, an SNMP manager does not need to know the exact variable name. A sequential search is performed to find the needed variable from within a table.

2. The **get-bulk** command only works with SNMPv2 or later.

Г

#### <span id="page-3-0"></span>**SNMP Agent Functions**

The SNMP agent responds to SNMP manager requests as follows:

- **•** Get a MIB variable—The SNMP agent begins this function in response to a request from the NMS. The agent retrieves the value of the requested MIB variable and responds to the NMS with that value.
- **•** Set a MIB variable—The SNMP agent begins this function in response to a message from the NMS. The SNMP agent changes the value of the MIB variable to the value requested by the NMS.

The SNMP agent also sends unsolicited trap messages to notify an NMS that a significant event has occurred on the agent. Examples of trap conditions include, but are not limited to, when a port or module goes up or down, when spanning-tree topology changes occur, and when authentication failures occur.

#### <span id="page-3-1"></span>**SNMP Community Strings**

SNMP community strings authenticate access to MIB objects and function as embedded passwords. In order for the NMS to access the switch, the community string definitions on the NMS must match at least one of the three community string definitions on the switch.

A community string can have one of these attributes:

- Read-only (RO)—Gives read access to authorized management stations to all objects in the MIB except the community strings, but does not allow write access
- Read-write (RW)—Gives read and write access to authorized management stations to all objects in the MIB, but does not allow access to the community strings
- Read-write-all—Gives read and write access to authorized management stations to all objects in the MIB, including the community strings

#### <span id="page-3-2"></span>**Using SNMP to Access MIB Variables**

An example of an NMS is the CiscoWorks network management software. CiscoWorks 2000 software uses the switch MIB variables to set device variables and to poll devices on the network for specific information. The results of a poll can be displayed as a graph and analyzed to troubleshoot internetworking problems, increase network performance, verify the configuration of devices, monitor traffic loads, and more.

As shown in [Figure 31-1](#page-3-3), the SNMP agent gathers data from the MIB. The agent can send traps, or notification of certain events, to the SNMP manager, which receives and processes the traps. Traps alert the SNMP manager to a condition on the network such as improper user authentication, restarts, link status (up or down), MAC address tracking, and so forth. The SNMP agent also responds to MIB-related queries sent by the SNMP manager in *get-request*, *get-next-request*, and *set-request* format.

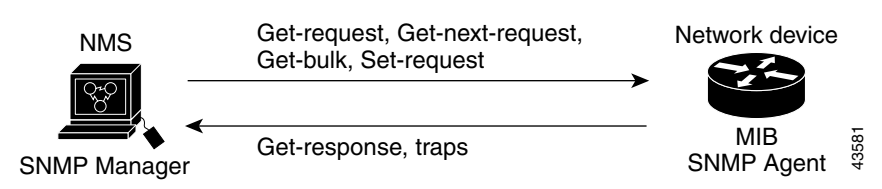

<span id="page-3-3"></span>*Figure 31-1 SNMP Network*

For information on supported MIBs and how to access them, see Appendix A, "Supported MIBs."

#### <span id="page-4-0"></span>**SNMP Notifications**

SNMP allows the switch to send notifications to SNMP managers when particular events occur. SNMP notifications can be sent as traps or inform requests. In command syntax, unless there is an option in the command to select either traps or informs, the keyword *traps* refers to either traps or informs, or both. Use the **snmp-server host** command to specify whether to send SNMP notifications as traps or informs.

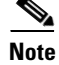

**Note** SNMPv1 does not support informs.

Traps are unreliable because the receiver does not send an acknowledgment when it receives a trap, and the sender cannot determine if the trap was received. When an SNMP manager receives an inform request, it acknowledges the message with an SNMP response protocol data unit (PDU). If the sender does not receive a response, the inform request can be sent again. Because they can be re-sent, informs are more likely than traps to reach their intended destination.

The characteristics that make informs more reliable than traps also consume more resources in the switch and in the network. Unlike a trap, which is discarded as soon as it is sent, an inform request is held in memory until a response is received or the request times out. Traps are sent only once, but an inform might be re-sent or retried several times. The retries increase traffic and contribute to a higher overhead on the network. Therefore, traps and informs require a trade-off between reliability and resources. If it is important that the SNMP manager receive every notification, use inform requests. If traffic on the network or memory in the switch is a concern and notification is not required, use traps.

#### <span id="page-4-1"></span>**SNMP ifIndex MIB Object Values**

In an NMS, the IF-MIB generates and assigns an interface index (ifIndex) object value that is a unique number greater than zero to identify a physical or a logical interface. When the switch reboots or the switch software is upgraded, the switch uses this same value for the interface. For example, if the switch assigns a port 2 an ifIndex value of 10003, this value is the same after the switch reboots.

The switch uses one of the values in [Table 31-3](#page-4-2) to assign an ifIndex value to an interface:

| <b>Interface Type</b>                                                      | <b>ifIndex Range</b> |
|----------------------------------------------------------------------------|----------------------|
| SVI <sup>1</sup>                                                           | $1 - 4999$           |
| <b>EtherChannel</b>                                                        | 5000-5012            |
| Loopback                                                                   | 5013-5077            |
| Tunnel                                                                     | 5078-5142            |
| Physical (such as Gigabit Ethernet or SFP <sup>2</sup> -module interfaces) | 10000-14500          |
| Null                                                                       | 14501                |

<span id="page-4-2"></span>*Table 31-3 ifIndex Values* 

1.  $SVI = switch virtual interface$ 

2. SFP = small form-factor pluggable

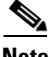

**Note** The switch might not use sequential values within a range.

 $\mathbf I$ 

#### <span id="page-5-1"></span>**MIB Data Collection and Transfer**

To configure periodic transfer MIB data from a device to a specified NMS, you group data from multiple MIBs into list and configure a polling interval. All MIB objects in the list are polled at the specified interval, and the data is transferred to the specified NMS at a configured transfer interval. The periodic data collection and transfer mechanism is referred to as the *bulk-statistics* feature.

To configure bulk statistics, you use a bulk-statistics object list to specify the SNMP object types to be monitored and a bulk-statistics schema to specify the instances of the objects to be collected. You can specify MIBs, MIB tables, MIB objects, and object indices by using a series of object identifiers (OIDs).

- **•** A bulk-statistics object list is a user-specified set of MIB objects that share the same MIB index identified by a user-specified name.
- **•** A bulk-statistics schema is identified by a user-specified name and includes the name of the object list, the instance to be retrieved for objects in the object list, and the polling interval.

After you configure the data to be collected, a single virtual bulk-statistics file is created with all the collected data. You can specify how the file is transferred to the NMS (FTP, RCP, or TFTP), how often the file is transferred (the default is 30 minutes), and a secondary destination if the primary NMS is not available. The transfer-interval time is also the collection-interval time. After the collection interval ends, the bulk-statistics file is frozen, and a new local bulk-statistics file is created to store new data. The frozen file is transferred to the specified destination and then deleted (unless you configure the device to keep the file in memory for a specified time period). You can configure the switch to send an SNMP notification to the NMS if a transfer is not successful and to enter a syslog message on the local device.

### <span id="page-5-0"></span>**Configuring SNMP**

This section describes how to configure SNMP on your switch. It contains this configuration information:

- **•** [Default SNMP Configuration, page 31-7](#page-6-0)
- **•** [SNMP Configuration Guidelines, page 31-7](#page-6-1)
- **•** [Disabling the SNMP Agent, page 31-8](#page-7-0)
- **•** [Configuring Community Strings, page 31-8](#page-7-1)
- **•** [Configuring SNMP Groups and Users, page 31-9](#page-8-0)
- **•** [Configuring SNMP Notifications, page 31-11](#page-10-0)
- **•** [Setting the Agent Contact and Location Information, page 31-14](#page-13-0)
- **•** [Limiting TFTP Servers Used Through SNMP, page 31-15](#page-14-0)
- **•** [Configuring MIB Data Collection and Transfer, page 31-15](#page-14-1)
- **•** [Configuring the Cisco Process MIB CPU Threshold Table, page 31-18](#page-17-0)
- **•** [SNMP Examples, page 31-19](#page-18-0)

#### <span id="page-6-0"></span>**Default SNMP Configuration**

[Table 31-4](#page-6-2) shows the default SNMP configuration.

<span id="page-6-2"></span>*Table 31-4 Default SNMP Configuration*

| <b>Feature</b>                    | <b>Default Setting</b>                                                                    |
|-----------------------------------|-------------------------------------------------------------------------------------------|
| SNMP agent                        | $Disabled1$ .                                                                             |
| SNMP trap receiver                | None configured                                                                           |
| <b>SNMP</b> traps                 | None enabled except the trap for TCP connections (tty)                                    |
| <b>SNMP</b> version               | If no version keyword is present, the default is Version 1.                               |
| SNMP <sub>v3</sub> authentication | If no keyword is entered, the default is the <b>noauth</b> (noAuthNoPriv) security level. |
| SNMP notification type            | If no type is specified, all notifications are sent.                                      |

1. This is the default at switch startup when the startup configuration does not have any **snmp-server** global configuration commands.

#### <span id="page-6-1"></span>**SNMP Configuration Guidelines**

An SNMP *group* is a table that maps SNMP users to SNMP views. An SNMP *user* is a member of an SNMP group. An SNMP *host* is the recipient of an SNMP trap operation. An SNMP *engine ID* is a name for the local or remote SNMP engine.

When configuring SNMP, follow these guidelines:

- **•** When configuring an SNMP group, do not specify a notify view. The **snmp-server host** global configuration command autogenerates a notify view for the user and then adds it to the group associated with that user. Modifying the group's notify view affects all users associated with that group. For information about when you should configure notify views, see the *Cisco IOS Configuration Fundamentals Command Reference, Release 12.2*.
- **•** To configure a remote user, specify the IP address or port number for the remote SNMP agent of the device where the user resides.
- **•** Before you configure remote users for a particular agent, configure the SNMP engine ID, using the **snmp-server engineID** global configuration with the **remote** option. The remote agent's SNMP engine ID and user password are used to compute the authentication and privacy digests. If you do not configure the remote engine ID first, the configuration command fails.
- **•** When configuring SNMP informs, you need to configure the SNMP engine ID for the remote agent in the SNMP database before you can send proxy requests or informs to it.
- If a local user is not associated with a remote host, the switch does not send informs for the **auth** (authNoPriv) and the **priv** (authPriv) authentication levels.
- Changing the value of the SNMP engine ID has important side effects. A user's password (entered on the command line) is converted to an MD5 or SHA security digest based on the password and the local engine ID. The command-line password is then destroyed, as required by RFC 2274. Because of this deletion, if the value of the engine ID changes, the security digests of SNMPv3 users become invalid, and you need to reconfigure SNMP users by using the **snmp-server user** *username* global configuration command. Similar restrictions require the reconfiguration of community strings when the engine ID changes.

 $\mathbf I$ 

#### <span id="page-7-0"></span>**Disabling the SNMP Agent**

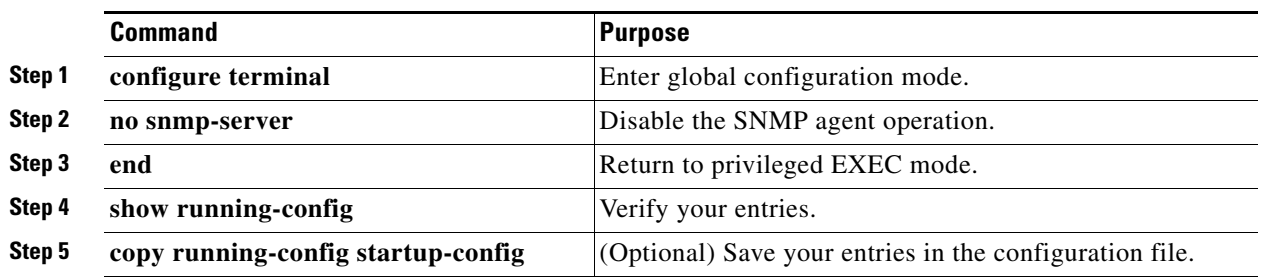

Beginning in privileged EXEC mode, follow these steps to disable the SNMP agent:

The **no snmp-server** global configuration command disables all running versions (Version 1, Version 2C, and Version 3) on the device. No specific IOS command exists to enable SNMP. The first **snmp-server** global configuration command that you enter enables all versions of SNMP.

#### <span id="page-7-1"></span>**Configuring Community Strings**

You use the SNMP community string to define the relationship between the SNMP manager and the agent. The community string acts like a password to permit access to the agent on the switch. Optionally, you can specify one or more of these characteristics associated with the string:

- An access list of IP addresses of the SNMP managers that are permitted to use the community string to gain access to the agent
- A MIB view, which defines the subset of all MIB objects accessible to the given community
- Read and write or read-only permission for the MIB objects accessible to the community

Beginning in privileged EXEC mode, follow these steps to configure a community string on the switch:

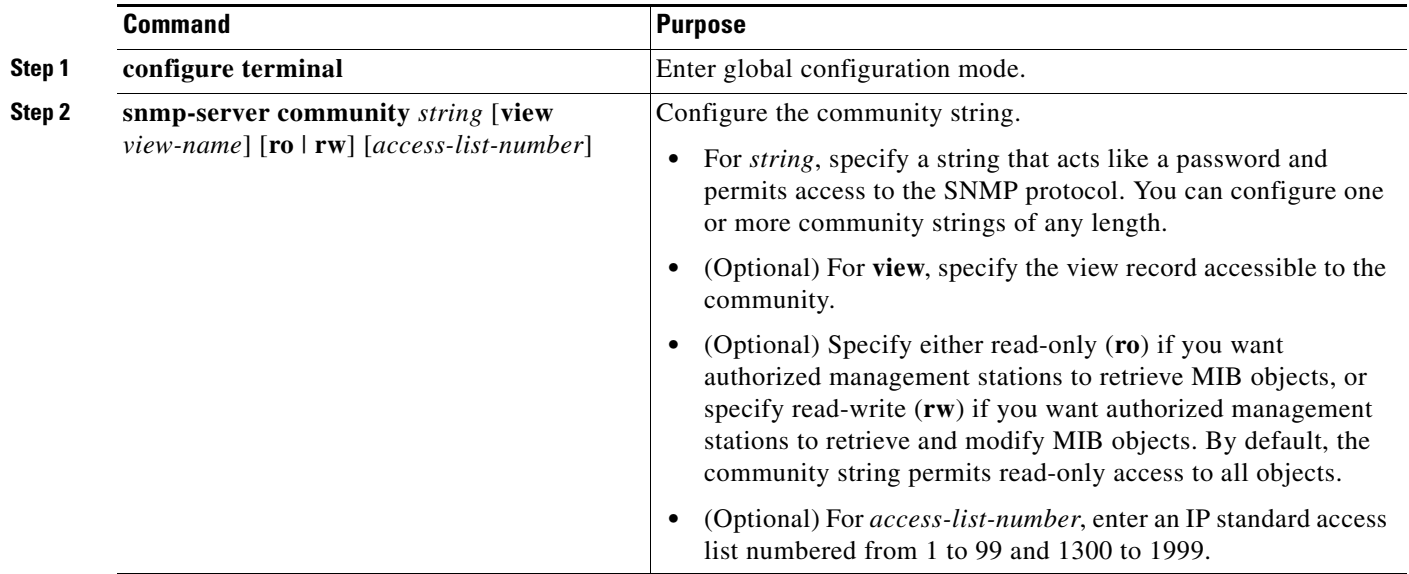

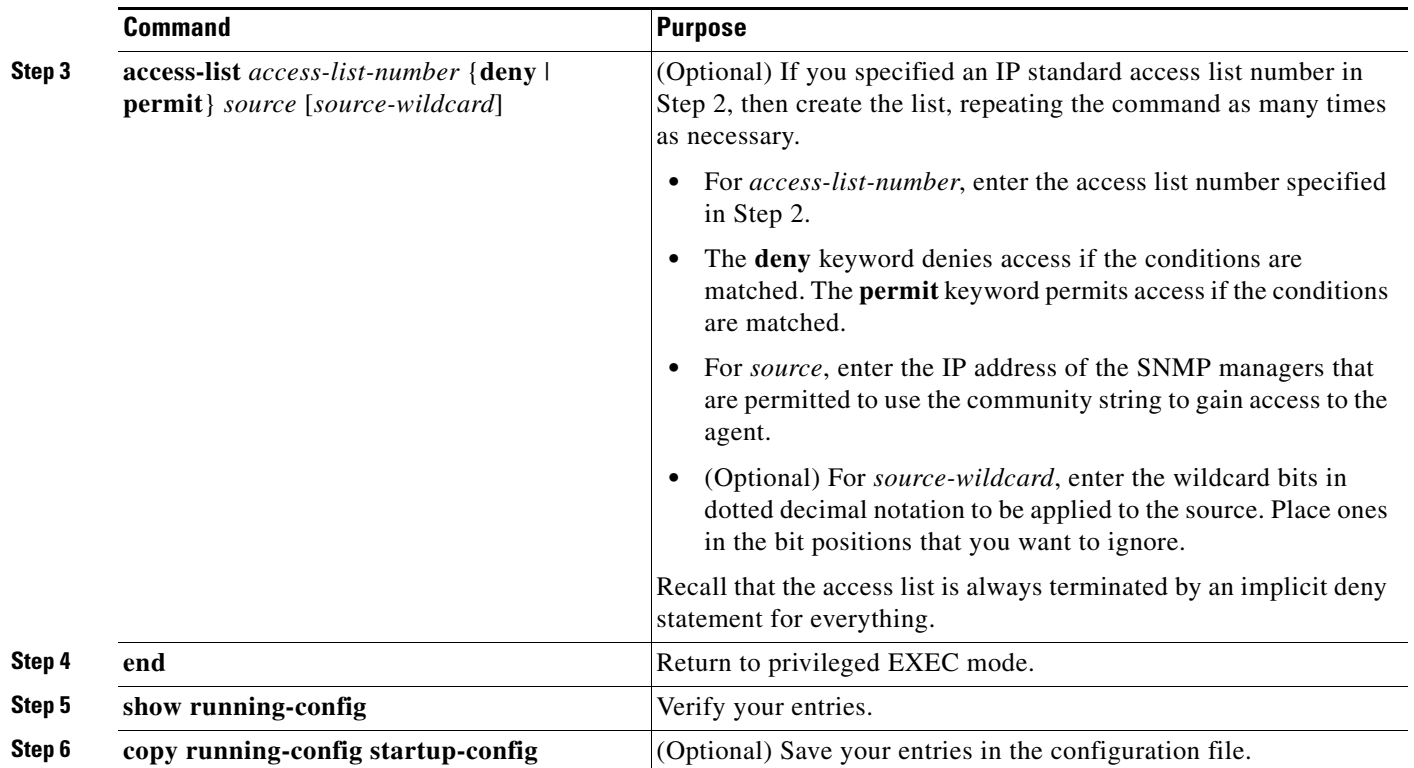

 $\begin{picture}(20,5) \put(0,0){\line(1,0){15}} \put(0,0){\line(1,0){15}} \put(10,0){\line(1,0){15}} \put(10,0){\line(1,0){15}} \put(10,0){\line(1,0){15}} \put(10,0){\line(1,0){15}} \put(10,0){\line(1,0){15}} \put(10,0){\line(1,0){15}} \put(10,0){\line(1,0){15}} \put(10,0){\line(1,0){15}} \put(10,0){\line(1,0){15}} \put(10,0){\line(1,0$ 

**Note** To disable access for an SNMP community, set the community string for that community to the null string (do not enter a value for the community string).

To remove a specific community string, use the **no snmp-server community** *string* global configuration command.

This example shows how to assign the string *comaccess* to SNMP, to allow read-only access, and to specify that IP access list 4 can use the community string to gain access to the switch SNMP agent:

Switch(config)# **snmp-server community comaccess ro 4**

#### <span id="page-8-0"></span>**Configuring SNMP Groups and Users**

You can specify an identification name (engine ID) for the local or remote SNMP server engine on the switch. You can configure an SNMP server group that maps SNMP users to SNMP views, and you can add new users to the SNMP group.

Beginning in privileged EXEC mode, follow these steps to configure SNMP on the switch:

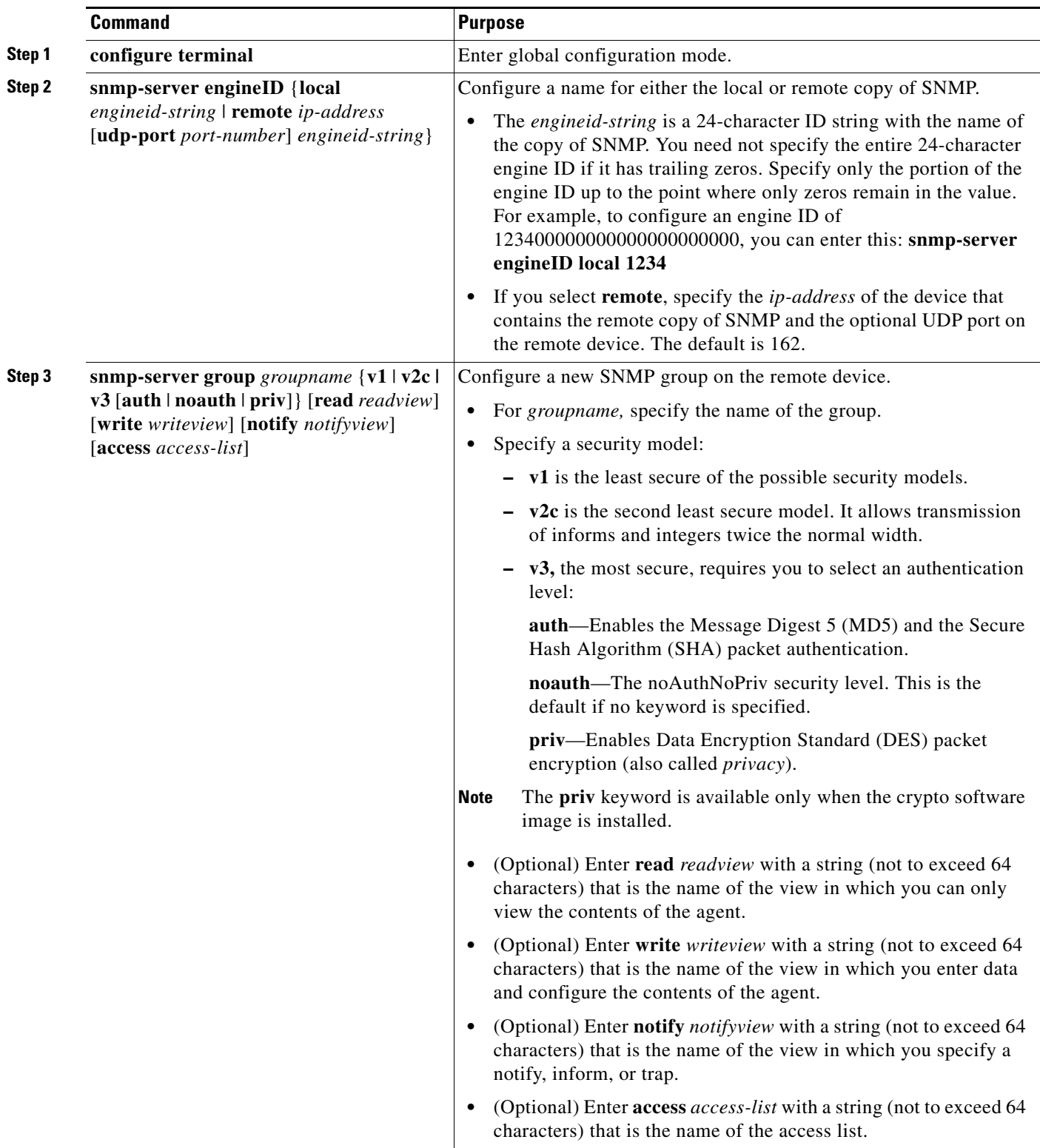

 $\mathbf I$ 

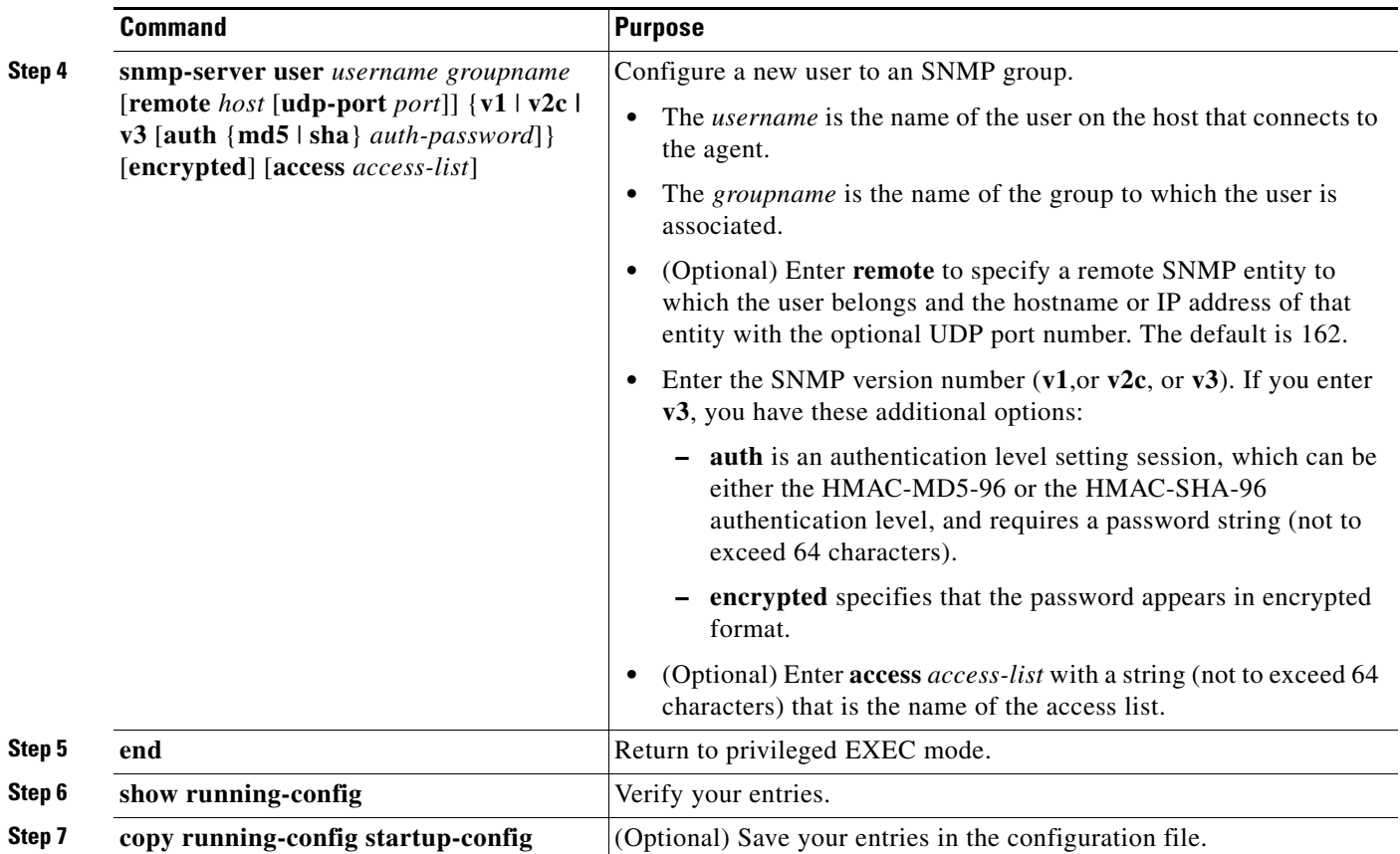

#### <span id="page-10-0"></span>**Configuring SNMP Notifications**

A trap manager is a management station that receives and processes traps. Traps are system alerts that the switch generates when certain events occur. By default, no trap manager is defined, and no traps are sent. Switches running this IOS release can have an unlimited number of trap managers.

 $\overline{\mathscr{C}}$ 

**Note** Many commands use the word *traps* in the command syntax. Unless there is an option in the command to select either traps or informs, the keyword *traps* refers to either traps, informs, or both. Use the **snmp-server host** command to specify whether to send SNMP notifications as traps or informs.

[Table 31-5](#page-11-0) describes some of the supported switch traps (notification types). You can enable any or all of these traps and configure a trap manager to receive them.

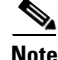

**Note** Although visible in the command-line interface (CLI) online help, the **fru-ctrl** keyword is not supported.

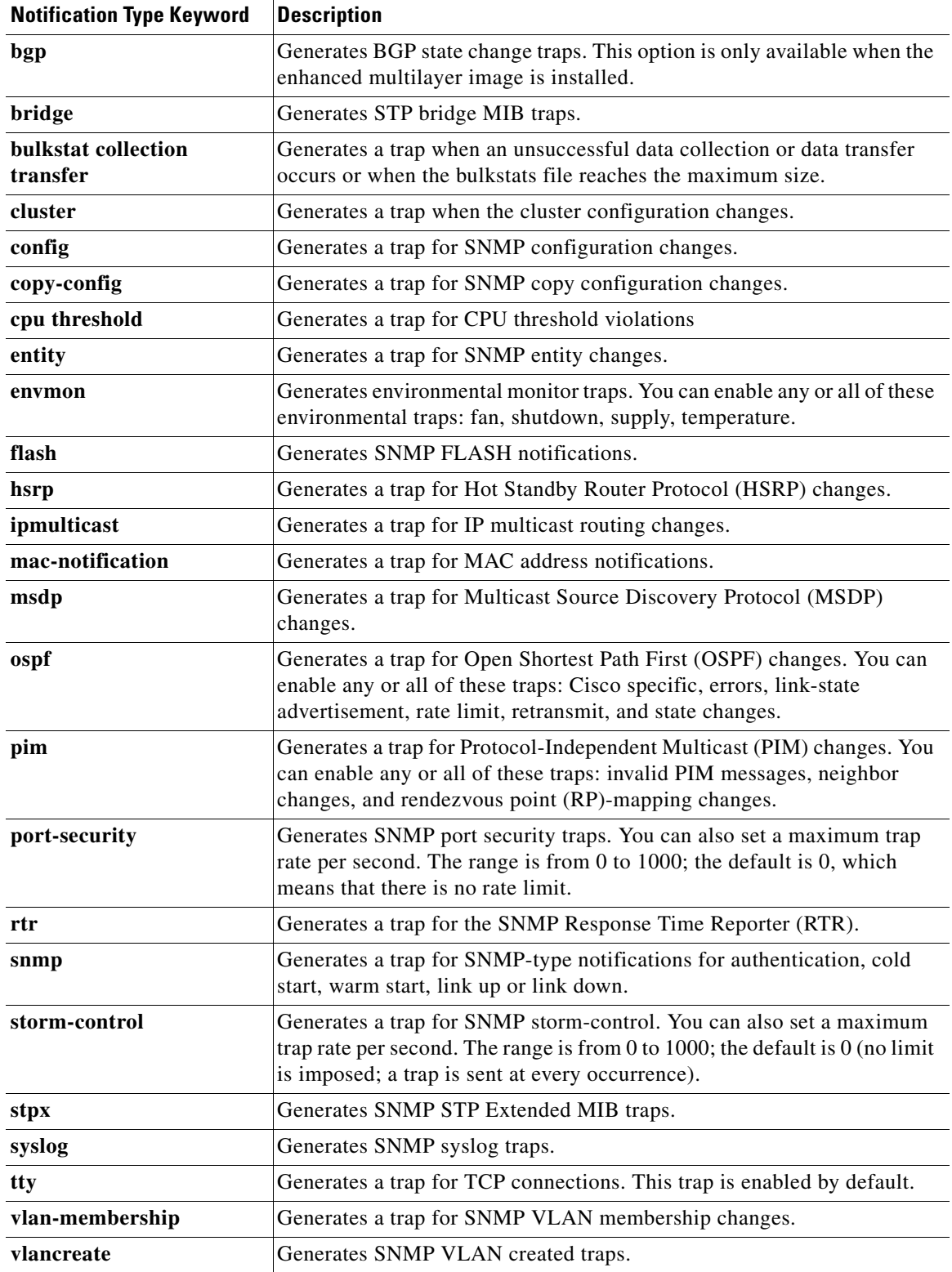

<span id="page-11-0"></span>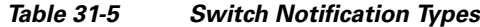

a l

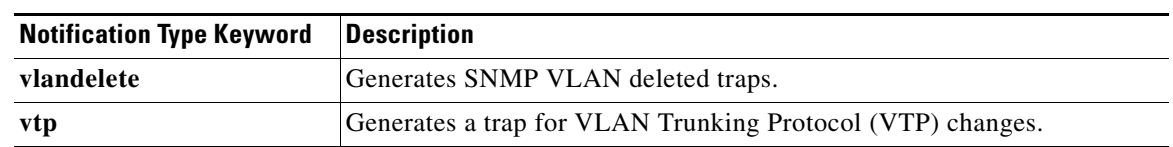

#### *Table 31-5 Switch Notification Types (continued)*

**Note** Though visible in the command-line help string, the **fru-ctrl** and flash **insertion** and **removal** keywords are not supported. The **snmp-server enable informs** command is not supported. To enable the sending of SNMP inform notifications, use the **snmp-server enable traps** command combined with the **snmp-server host** *host-addr* **informs** command.

You can use the **snmp-server host** global configuration command to a specific host to receive the notification types listed in [Table 31-5.](#page-11-0)

Beginning in privileged EXEC mode, follow these steps to configure the switch to send traps or informs to a host:

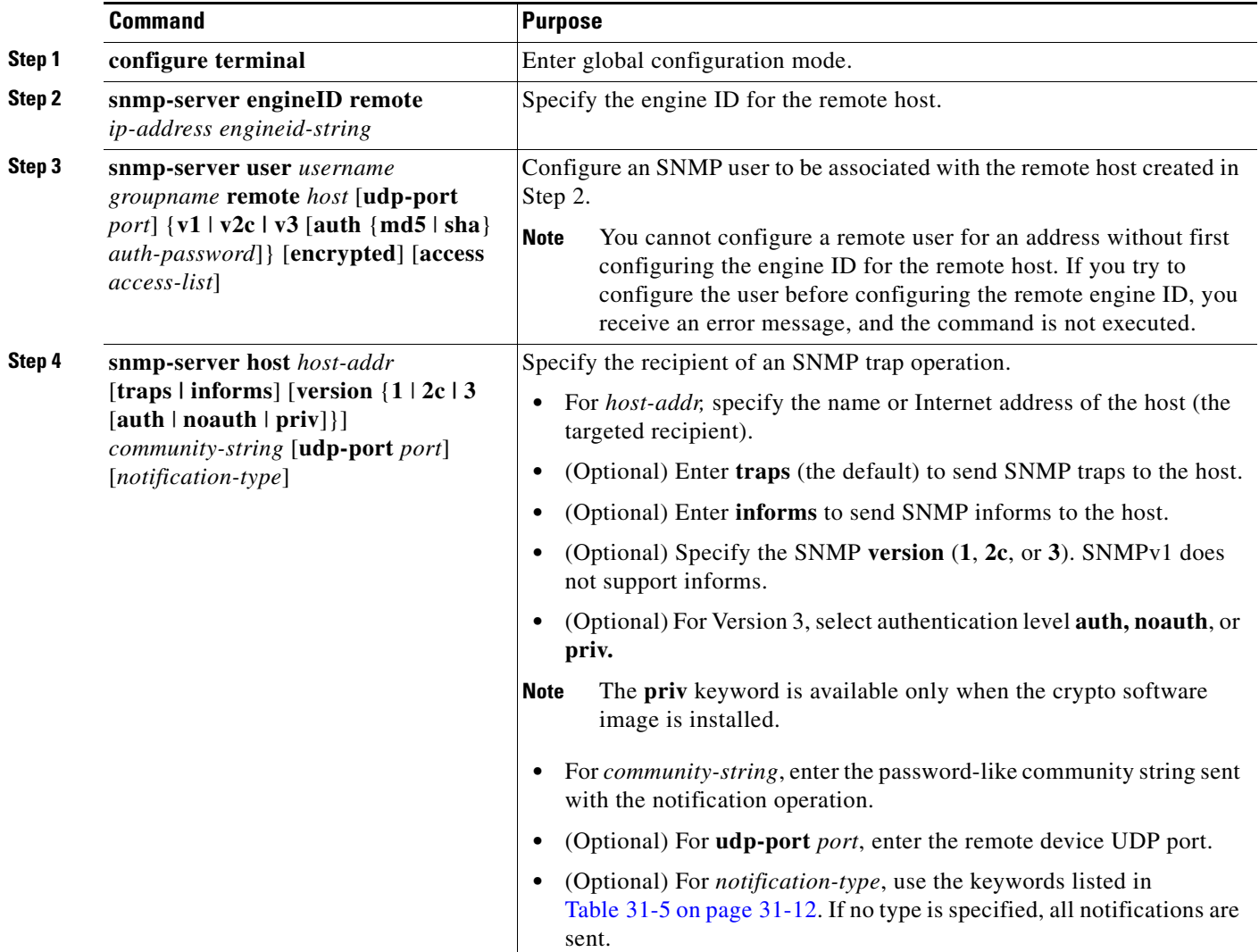

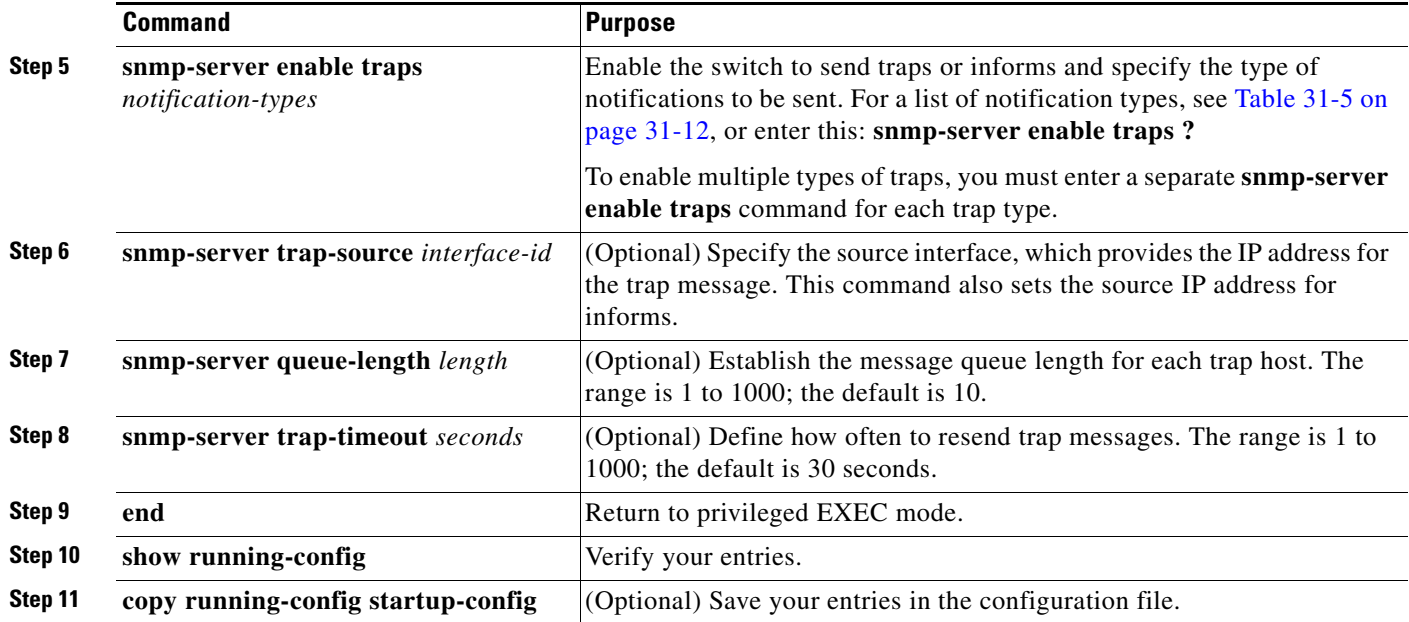

The **snmp-server host** command specifies which hosts receive the notifications. The **snmp-server enable trap** command globally enables the mechanism for the specified notification (for traps and informs). To enable a host to receive an inform, you must configure an **snmp-server host informs** command for the host and globally enable informs by using the **snmp-server enable traps** command.

To remove the specified host from receiving traps, use the **no snmp-server host** *host* global configuration command. The **no snmp-server host** command with no keywords disables traps, but not informs, to the host. To disable informs, use the **no snmp-server host informs** global configuration command. To disable a specific trap type, use the **no snmp-server enable traps** *notification-types* global configuration command.

### <span id="page-13-0"></span>**Setting the Agent Contact and Location Information**

Beginning in privileged EXEC mode, follow these steps to set the system contact and location of the SNMP agent so that these descriptions can be accessed through the configuration file:

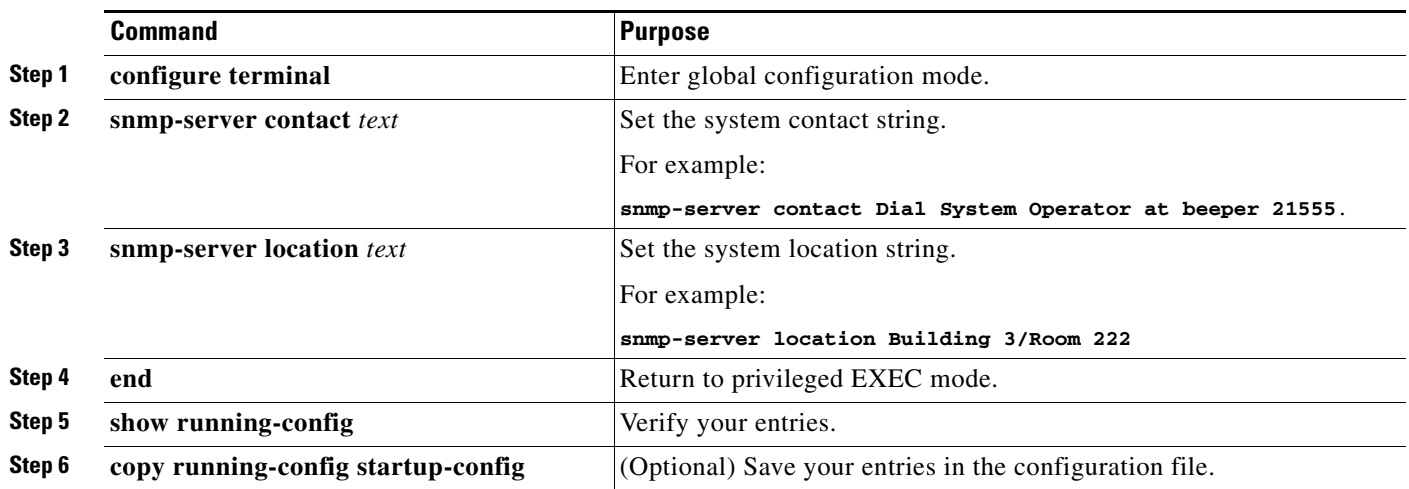

#### <span id="page-14-0"></span>**Limiting TFTP Servers Used Through SNMP**

Beginning in privileged EXEC mode, follow these steps to limit the TFTP servers used for saving and loading configuration files through SNMP to the servers specified in an access list:

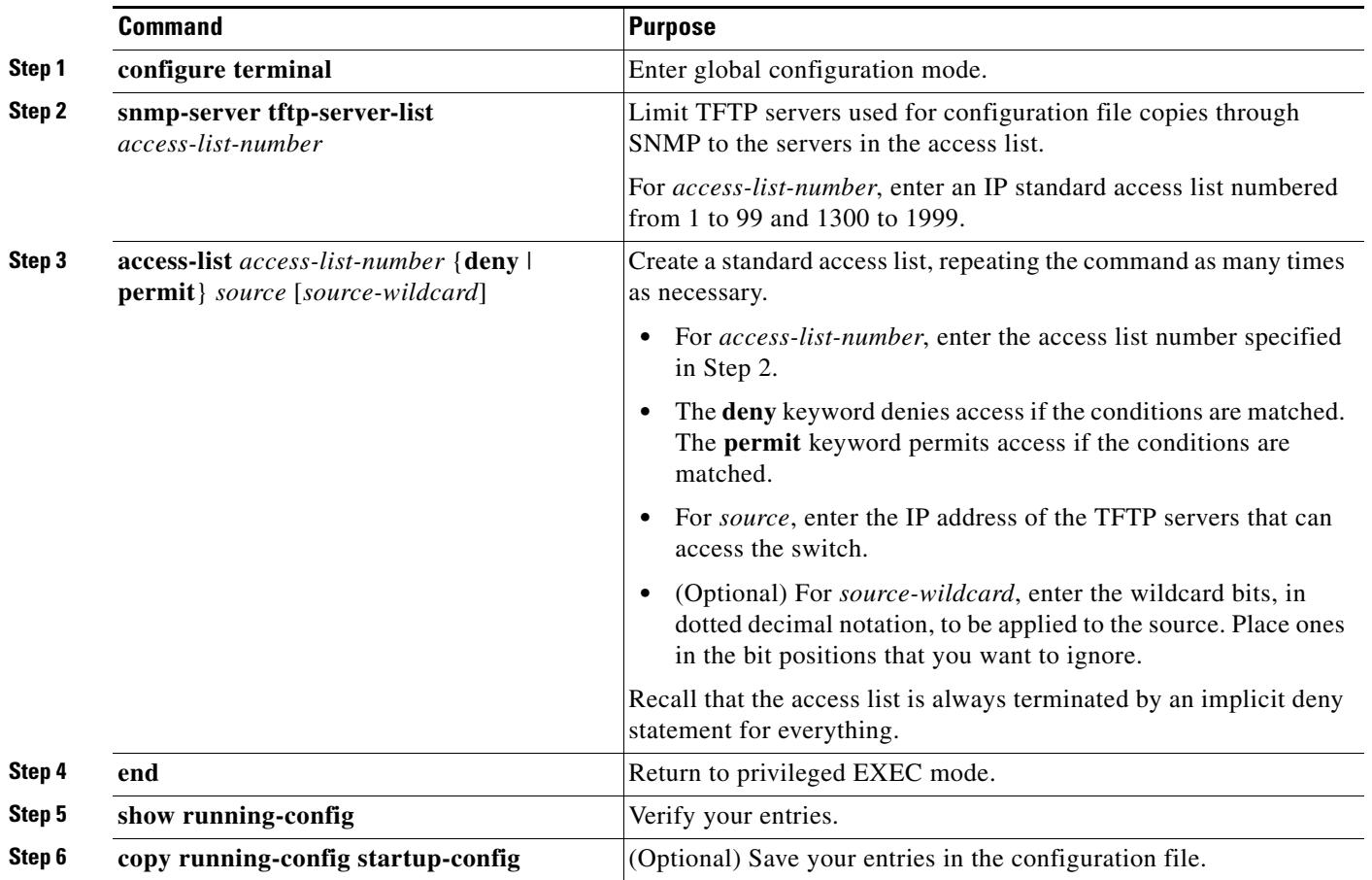

#### <span id="page-14-1"></span>**Configuring MIB Data Collection and Transfer**

This section includes basic configuration for MIB data collection. For more information, see the *Periodic MIB Data Collection and Transfer Mechanism* feature module at this URL:

[http://www.cisco.com/en/US/products/sw/iosswrel/ps1829/products\\_feature\\_guide09186a008014c77d.](http://www.cisco.com/en/US/products/sw/iosswrel/ps1829/products_feature_guide09186a008014c77d.html) html

Beginning in privileged EXEC mode, follow these steps to configure a bulk-statistics object list and schema options:

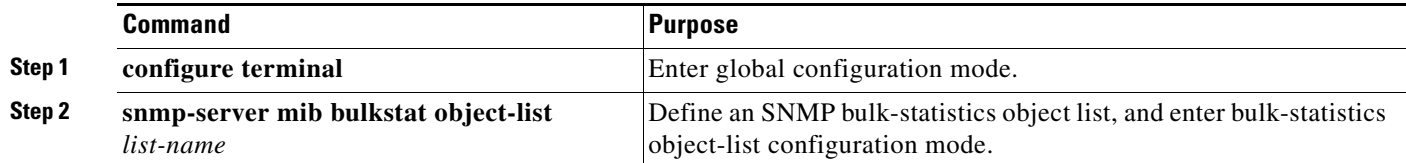

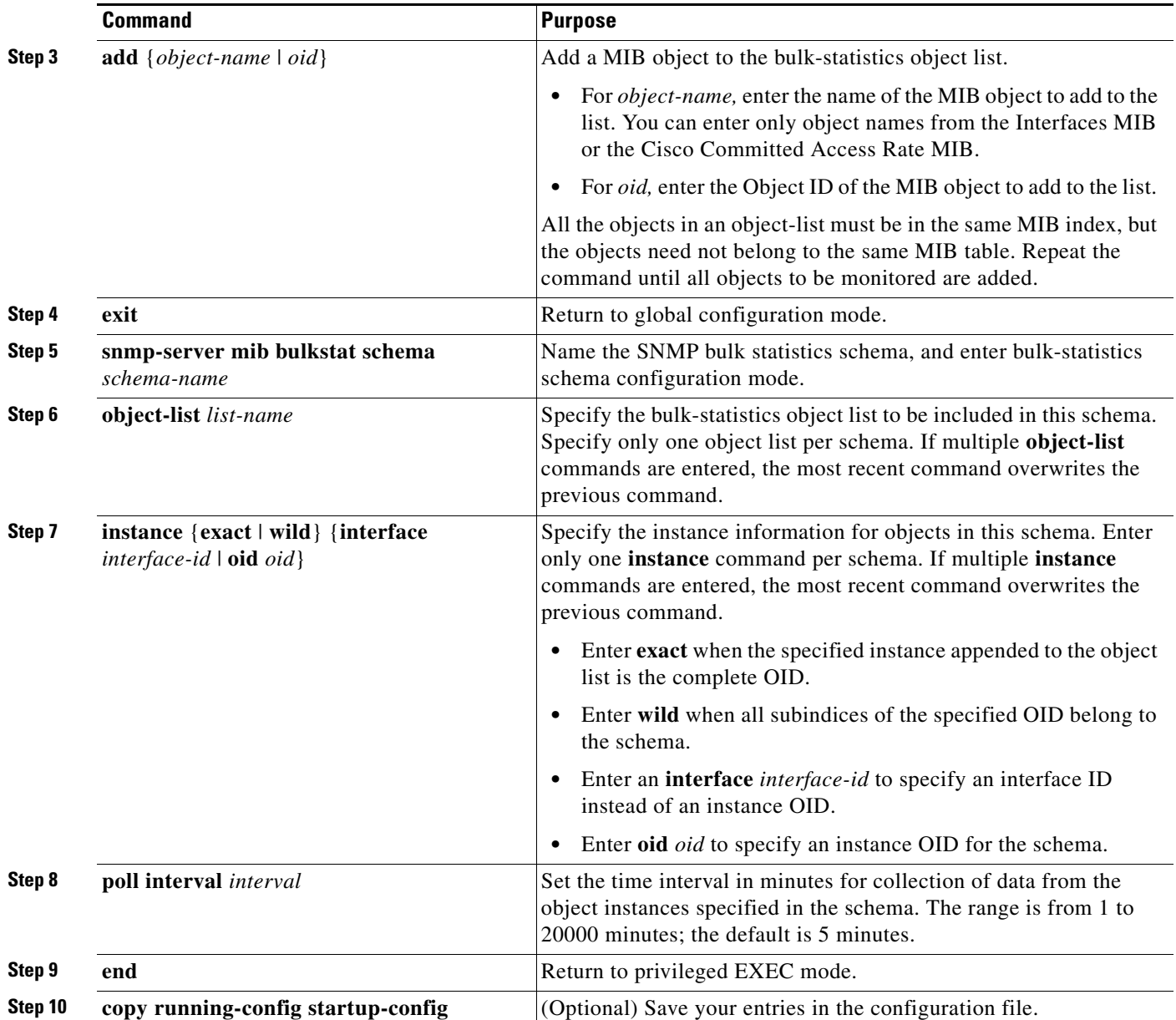

This example configures a bulk-statistics object list and schema:

```
Switch(config)# snmp mib bulkstat object-list ifMIB
Switch(config-bulk-objects)# add 1.3.6.1.2.1.2.1.2.2.2.1.11
Switch(config-bulk-objects)# add ifName
Switch(config-bulk-objects)# exit
Switch(config)# snmp mib bulkstat schema testschema
Switch(config-bulk-sc)# object-list ifMIB
Switch(config-bulk-sc)# instance wild oil 1
Switch(config-bulk-sc)# poll-interval 1
Switch(config-bulk-sc)# exit
```
 $\mathbf I$ 

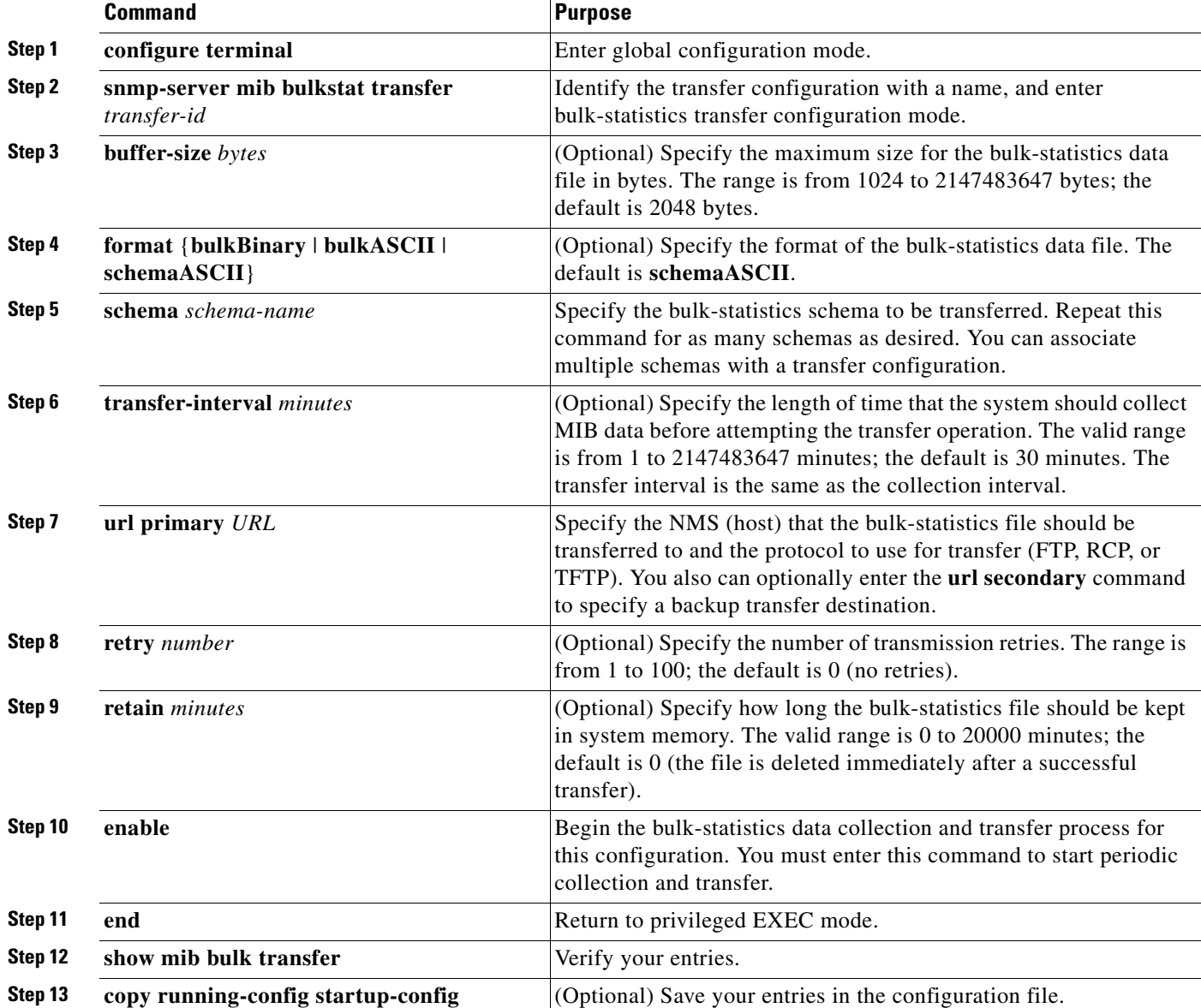

Beginning in privileged EXEC mode, follow these steps to configure bulk-statistics transfer options:

Enter the **no enable** bulk statistics transfer configuration mode command to stop the collection process. Enter the **enable** command again to restart the operation. Every time you restart the process with the **enable** command, data is collected in a new bulk-statistics file.

This is an example of configuring the bulk-statistics transfer and enabling the collection process:

```
Switch(config)# snmp mib bulkstat transfer testtransfer
Switch(config-bulk-tr)# format schemaASCII
Switch(config-bulk-tr)# buffer-size 2147483647
Switch(config-bulk-tr)# schema testschema1
Switch(config-bulk-tr)# schema testschema2
Switch(config-bulk-tr)# transfer-interval 1
Switch(config-bulk-tr)# url primary tftp://host/folder/bulkstat1
Switch(config-bulk-tr)# retain 20
Switch(config-bulk-tr)# retry 2
```
Switch(config-bulk-tr)# **enable** Switch(config-bulk-tr)# **exit**

Enter the **show snmp mib bulk transfer** privileged EXEC command to view the configured transfer operation.

#### <span id="page-17-0"></span>**Configuring the Cisco Process MIB CPU Threshold Table**

In Cisco IOS Release 12.2(37)SE and later, you can use the CLI to configure the Cisco Process MIB CPU threshold table.

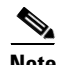

**Note** For commands for configuring the Cisco Process MIB CPU threshold table, see the *Cisco IOS Commands Master List, Release 12.4,* at this URL at this URL: [http://www.cisco.com/en/US/products/ps6350/products\\_product\\_indices\\_list.html](http://www.cisco.com/en/US/products/ps6350/products_product_indices_list.html)

Beginning in privileged EXEC mode, follow these steps to configure a CPU threshold table:

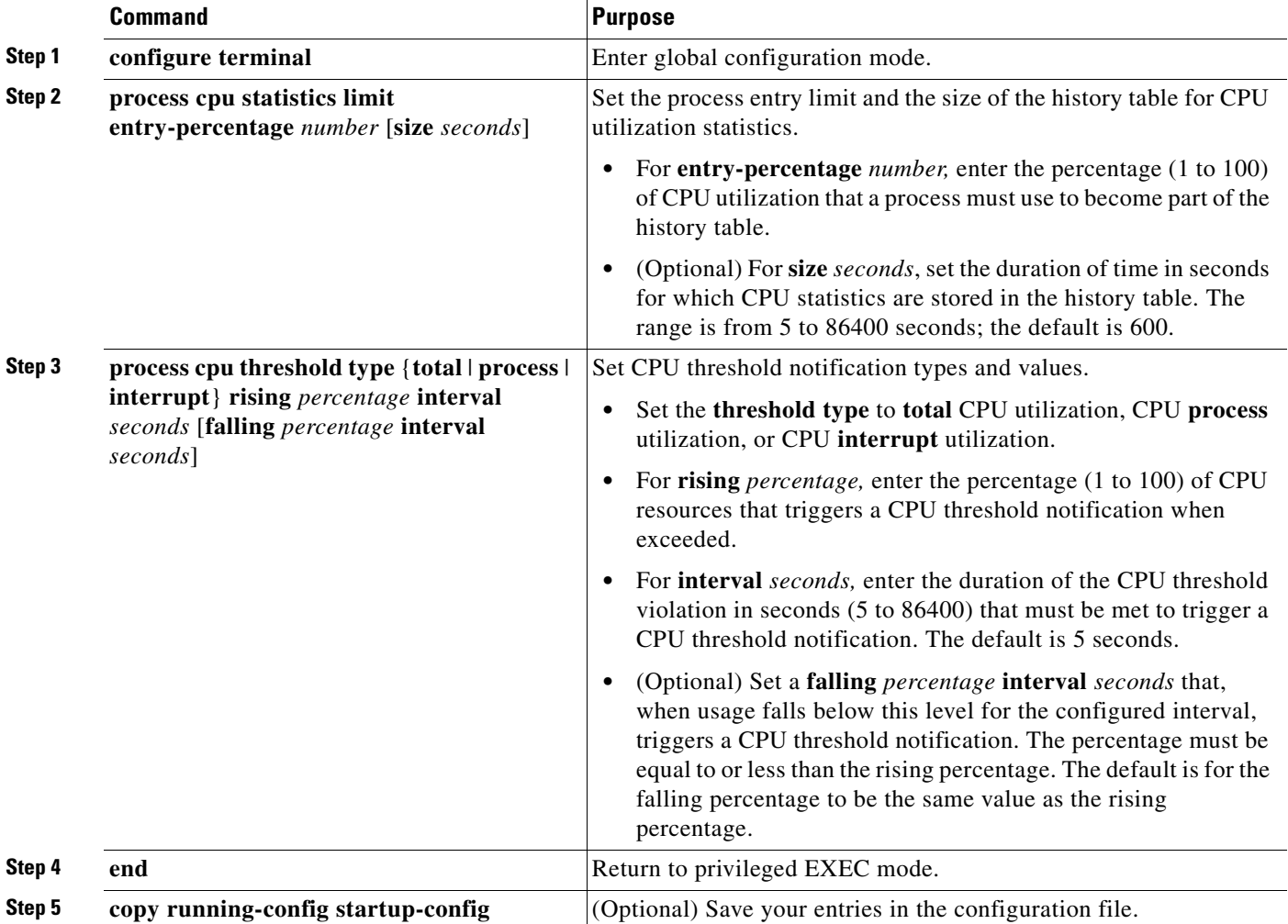

#### <span id="page-18-0"></span>**SNMP Examples**

This example shows how to enable all versions of SNMP. The configuration permits any SNMP manager to access all objects with read-only permissions using the community string *public*. This configuration does not cause the switch to send any traps.

Switch(config)# **snmp-server community public**

This example shows how to permit any SNMP manager to access all objects with read-only permission using the community string *public*. The switch also sends VTP traps to the hosts 192.180.1.111 and 192.180.1.33 using SNMPv1 and to the host 192.180.1.27 using SNMPv2C. The community string *public* is sent with the traps.

```
Switch(config)# snmp-server community public
Switch(config)# snmp-server enable traps vtp
Switch(config)# snmp-server host 192.180.1.27 version 2c public
Switch(config)# snmp-server host 192.180.1.111 version 1 public
Switch(config)# snmp-server host 192.180.1.33 public
```
This example shows how to allow read-only access for all objects to members of access list 4 that use the *comaccess* community string. No other SNMP managers have access to any objects. SNMP Authentication Failure traps are sent by SNMPv2C to the host *cisco.com* using the community string *public*.

```
Switch(config)# snmp-server community comaccess ro 4
Switch(config)# snmp-server enable traps snmp authentication
Switch(config)# snmp-server host cisco.com version 2c public
```
This example shows how to send Entity MIB traps to the host *cisco.com*. The community string is restricted. The first line enables the switch to send Entity MIB traps in addition to any traps previously enabled. The second line specifies the destination of these traps and overwrites any previous **snmp-server host** commands for the host *cisco.com*.

```
Switch(config)# snmp-server enable traps entity
Switch(config)# snmp-server host cisco.com restricted entity
```
This example shows how to enable the switch to send all traps to the host *myhost.cisco.com* using the community string *public*:

```
Switch(config)# snmp-server enable traps
Switch(config)# snmp-server host myhost.cisco.com public
```
This example shows how to associate a user with a remote host and to send **auth** (authNoPriv) authentication-level informs when the user enters global configuration mode:

```
Switch(config)# snmp-server engineID remote 192.180.1.27 00000063000100a1c0b4011b
Switch(config)# snmp-server group authgroup v3 auth
Switch(config)# snmp-server user authuser authgroup remote 192.180.1.27 v3 auth md5 
mypassword
Switch(config)# snmp-server user authuser authgroup v3 auth md5 mypassword
Switch(config)# snmp-server host 192.180.1.27 informs version 3 auth authuser config
Switch(config)# snmp-server enable traps
Switch(config)# snmp-server inform retries 0
```
This example shows how to enable SNMP notifications to provide information on the transfer status of the periodic MIB data collection and transfer mechanism (bulk statistics):

```
Switch(config)# snmp-server enable traps bulkstat
Switch(config)# snmp-server host 192.180.1.27 informs version 2 public bulkstat
```
This example shows how to enable SNMP notifications to provide information on the Cisco Process MIB CPU threshold table:

Switch(config)# **snmp-server enable traps cpu threshold** Switch(config)# **snmp-server host 192.180.1.27 informs version 2 public cpu**

## <span id="page-19-0"></span>**Displaying SNMP Status**

To display SNMP input and output statistics, including the number of illegal community string entries, errors, and requested variables, use the **show snmp** privileged EXEC command.You can also use the other privileged EXEC commands in [Table 31-6](#page-19-1) to display SNMP information. For information about the fields in the output displays, see the *Cisco IOS Configuration Fundamentals Command Reference, Release 12.2*.

| <b>Feature</b>                      | <b>Default Setting</b>                                                                                                    |
|-------------------------------------|----------------------------------------------------------------------------------------------------|
| show snmp                           | Displays SNMP statistics.                                                                                                    |
| show snmp engineID [local   remote] | Displays information on the local SNMP engine and all remote engines that have<br>been configured on the device.                     |
| show snmp group                     | Displays information on each SNMP group on the network.                                                                              |
| show snmp mib bulk transfer         | Displays transfer status of files generated by the Periodic MIB Data Collection<br>and Transfer Mechanism (bulk statistics feature). |
| show snmp pending                   | Displays information on pending SNMP requests.                                                                                       |
| show snmp sessions                  | Displays information on the current SNMP sessions.                                                                                   |
| show snmp user                      | Displays information on each SNMP user name in the SNMP users table.                                                                 |

<span id="page-19-1"></span>*Table 31-6 Commands for Displaying SNMP Information*